# Deltagon

# Instructions for installing Deltagon Sec@GW Outlook plugin

#### Prerequisites:

- NET framework 4.6.2+ <u>http://go.microsoft.com/fwlink/?LinkId=780597</u>
- Visual Studio 2010 Tools for Office Runtime <u>http://go.microsoft.com/fwlink/?LinkId=140384</u>

#### Installing:

The plugin comes with both 64- and 32-bit installers, one bootstrapped exe and one msi file each, totaling 4 installers. The exe files do a quick check to make sure the prerequisites exist before installing, while the msi is provided for easy centralized installation through Group Policies.

In the vast majority of cases the 64-bit installer should be used as the 32-bit installer is only provided for legacy systems that still run a 32-bit operating systems. In all 64-bit capable environments the 64-bit plugin should be used, regardless of Microsoft Office version.

The installer can be preconfigured for distributed installs by defining the parameter SECATGW\_URL using third party tools like orca or by executing the install from the command line

msiexec /i SecAtGW\_plugin\_installer(x64).msi /l\* out.txt SECATGW\_URL="secmail.example.com"

## Registry:

The plugin does not write any registry keys of its own apart form those required by MS Office in:

*HKPU\Software\[[WOW6432Node]]\Microsoft\Office\Outlook\Addins\Deltagon Group Oy.Deltagon Utility AddIn* 

Deltagon Group Oy

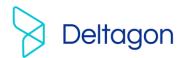

#### Configuration:

The plugin can be configured in three ways. By the user, centrally through D-Center, or through separate configurations installation packages (deprecated).

Detailed information on the configuration of the plugin can be found in a dedicated document.

### Prevent plugin from being disabled by Microsoft:

MS Office attributes the load time of the .NET framework itself to the first loaded plugin that uses it, and due to the Sec@GW plugin being written using this framework, in spite of several optimizations to the plugins loadspeed, on some systems the total load time may sometimes exceed 1 second which MS Office regards as slow and will therefor take action to disable such plugins. To counteract this you may want to whitelist the Sec@GW plugin using registry modifications detailed here: <a href="https://msdn.microsoft.com/en-us/VBA/Outlook-VBA/articles/support-for-keeping-add-ins-enabled">https://msdn.microsoft.com/en-us/VBA/Outlook-VBA/articles/support-for-keeping-add-ins-enabled</a>

Deltagon Group Oy

Business ID 0948181-6